## Manufacturers

Last Modified on 01/24/2019 2:36 pm EST

## Overview

The Manufacturers profile list allows you to quickly give supplemental information on the Items in your database by identifying their Manufacturer. To access the Manufacturer function, Click on the Gear Icon (Top Right of the Screen)>Profile List>Manufacturer.

To add a new Manufacturer type the *Name* and select if its *Active*. Click on *Save* when done.

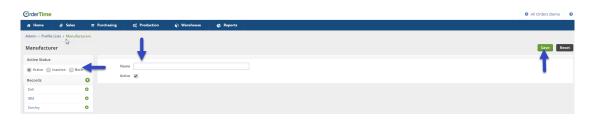

If you wish to *temporarily remove* a manufacturer from the Inventory Item drop-down list without deleting it entirely, check that the active box is unchecked under that specific manufacturer.

## More about Manufacturing with Order Time Inventory